## Merlin 20/21 SCORM paket

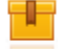

SCORM je standard za razmjenu paketa podataka između različitih sustava za e-učenje.

U sustavu Merlin takvi se paketi mogu samo prikazati.

Za dodavanje aktivnosti SCORM paketa potrebno je odabrati:

Dodaj aktivnost ili resurs  $\rightarrow$  SCORM paket.

Za prijenos datoteke može se koristiti i mogućnost Povuci i ispusti (Drag&Drop) na naslovnici e-kolegija dok su omogućene izmjene u e-kolegiju, te odabrati mogućnost Dodati SCORM paket.

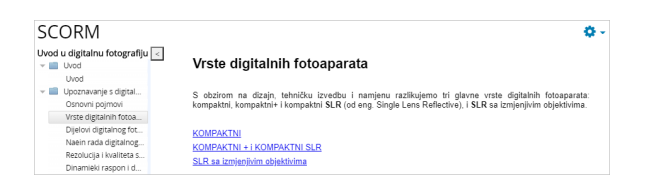

## Slika: Prikaz paketa SCORM

Nakon unosa naziva i sažetka te aktivnosti potrebno je odabrati datoteku vrste .zip koja sadrži paket SCO RM. U slučaju da datoteka nije u sustavu Merlin, potrebno ju je prenijeti u sustav s lokalnoga računala ili s vanjske memorije.

Postoje četiri načina ocjenjivanja:

- Objekti učenja
- Najviša ocjena
- Prosječna ocjena
- Zbroj ocjena.

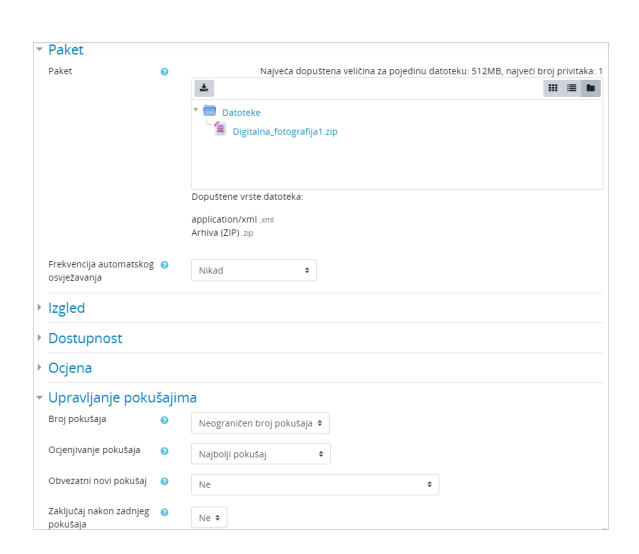

Slika: Postavke aktivnosti SCORM paket

Objekt učenja najmanja je jedinica znanja koju SCORM prepoznaje, a koja se može sastojati od jedne ili više cjelina (SCO, lekcija).

Ocjenjivanje pokušaja rješavanja SCORM-a ovisi o odabranomu načinu ocjenjivanja, a moguće je odabrati između najboljeg, prvog i posljednjeg pokušaja te uzeti prosječan broj bodova svih pokušaja.

Neke od navedenih mogućnosti mogu se podesiti već prilikom izrade SCORM-a.

Visinu i širinu okvira u kojemu će se prikazivati sadržaj određuje nastavnik, a postavke se mogu naknadno mijenjati ovisno o prikazu sadržaja (ako se ne prikazuje cijeli željeni sadržaj, dimenzije se mogu povećati).

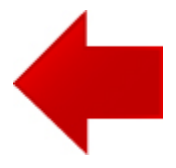

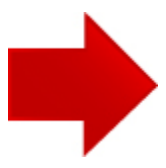